## **User Guide**

VisionAid is an asset for visually impaired person to operate comfortably various computer components via listening to the task and operating task by pressing some easily identifiable keys from keyboard.

Here are the guidelines to use different functions of VisionAid via pressing keyboard keys.

Face Recognition feature will enable the registered user to be logged to the system.

After login to system user can press S to listen to the menu or simply press function key as listed below to follow different task.

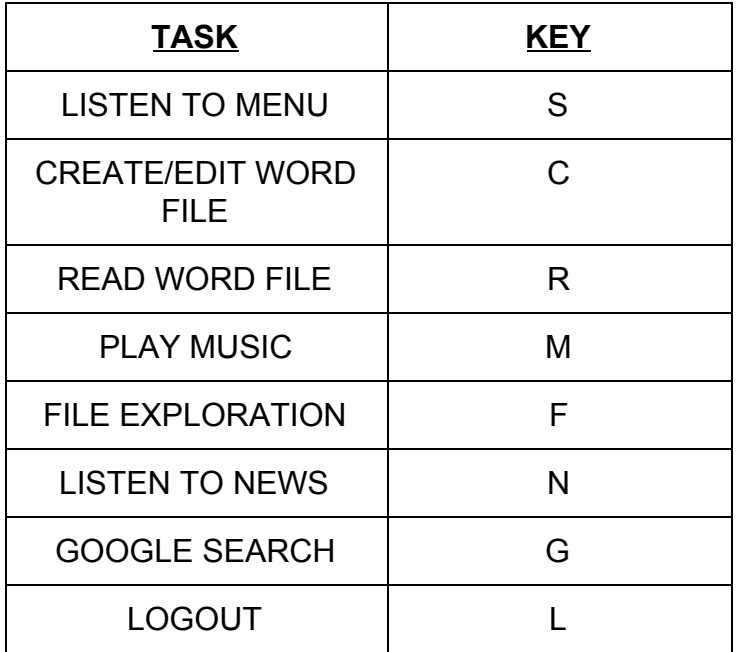

**TASK and their association functions:**

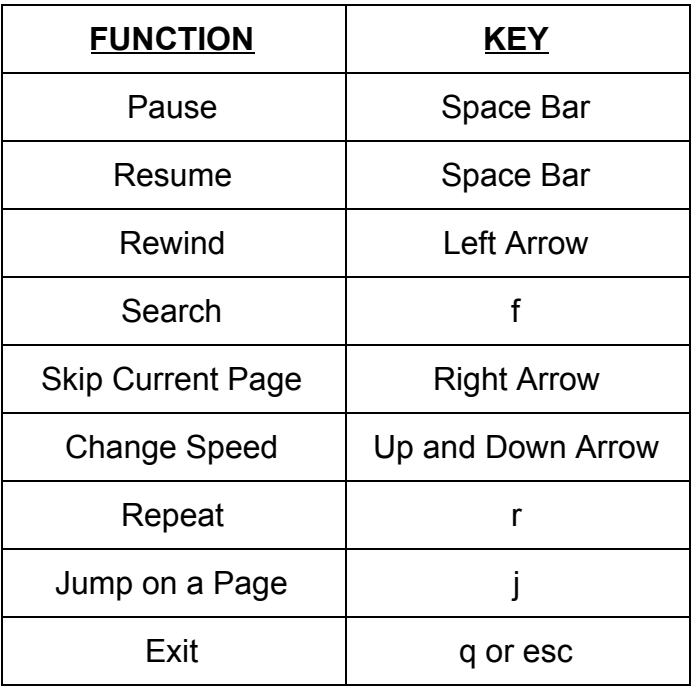

● **PDF Reader :** To read the PDF file

● **Word Reader** : To read a Word Document.

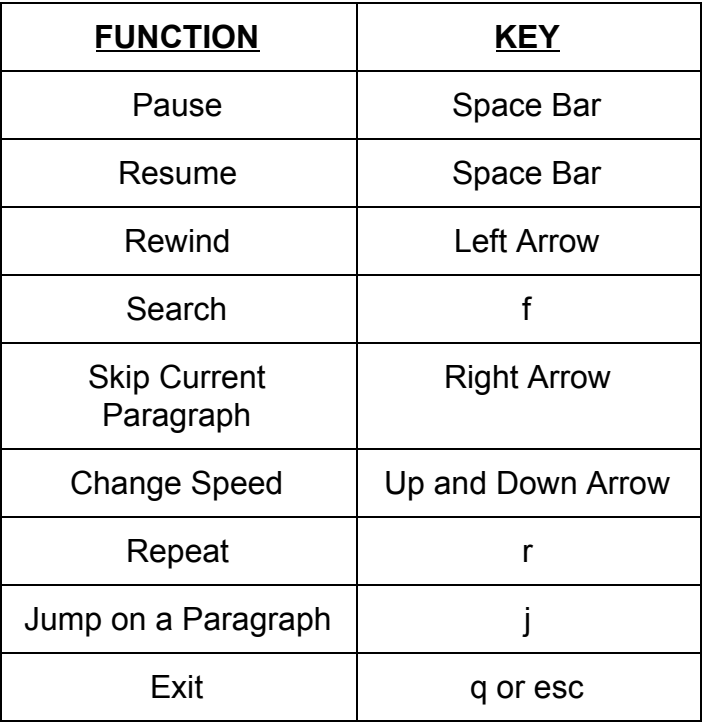

● **Word Handling** : To create/edit a Word Document.

You can listen to the menu in the word creator/editor when prompted after entering the name of word file.

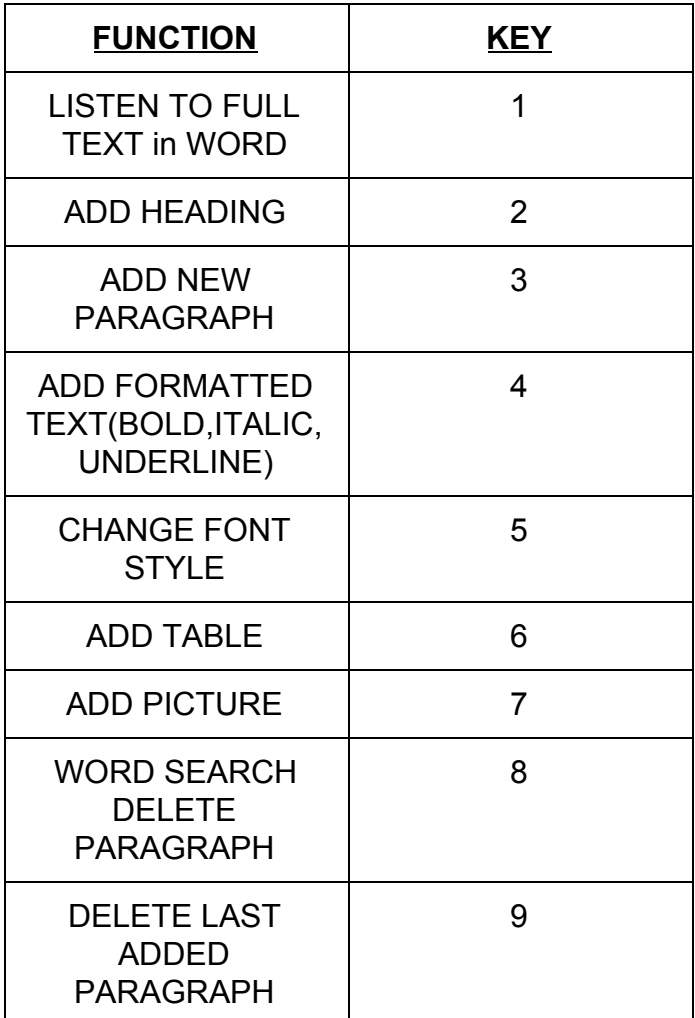

● **Play Music** : Listen to the songs in the Auto generated playlist. List of music files are prompted present in your playlist you can press y for listening that particular music or n to move to next music.

**● News :** To get the latest News.

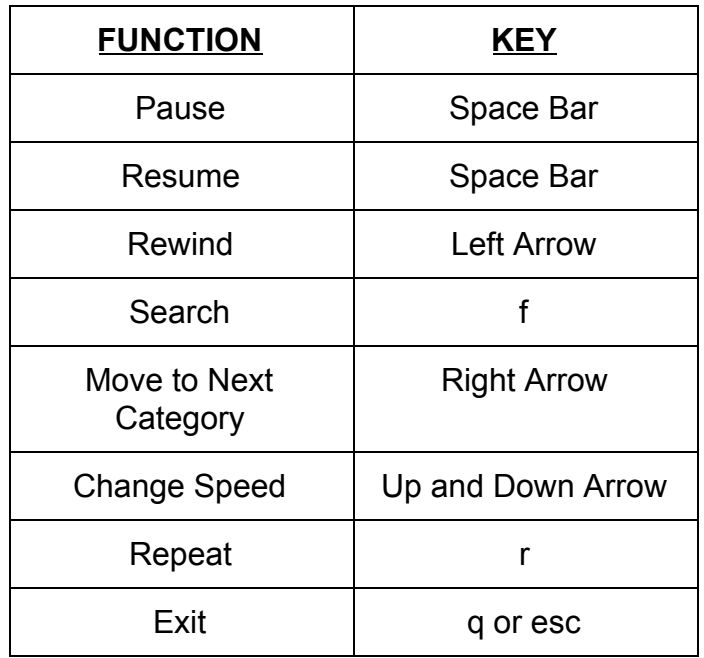

● **Web Browsing** : Browsing / Searching on Google

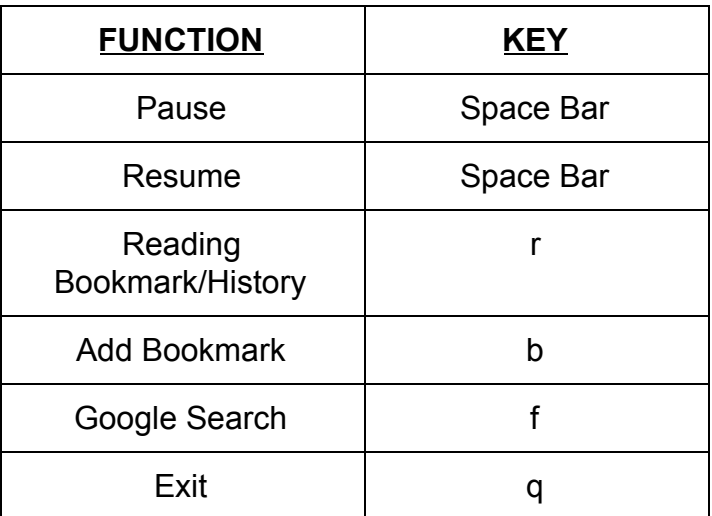

We hope we are able to deliver a product beneficial for specially abled person and they can utilize their auditory sense to win over your visual impairment.

THANK YOU to use our service.